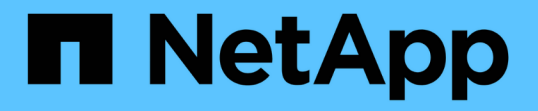

## 仮想データストアを設定するための **VASA Provider** の有効化 VSC, VASA Provider, and SRA 9.7

NetApp March 21, 2024

This PDF was generated from https://docs.netapp.com/ja-jp/vsc-vasa-provider-sra-97/deploy/taskregister-oncommand-api-services-with-the-virtual-appliance-for-vsc-vasa-provider-and-sra.html on March 21, 2024. Always check docs.netapp.com for the latest.

# 目次

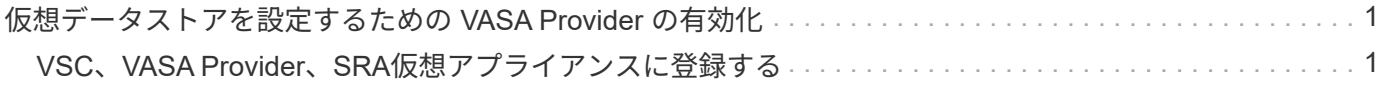

## <span id="page-2-0"></span>仮想データストアを設定するための **VASA Provider** の有効化

Virtual Storage Console (VSC)、VASA Provider、Storage Replication Adapter(SRA )仮想アプライアンスでは、VASA Provider機能がデフォルトで有効になっていま す。VMware 仮想ボリューム ( vVol ) データストアは、それぞれの vVol データストア に必要なストレージ機能プロファイルを使用して設定できます。

#### 作業を開始する前に

- vCenter Server インスタンスをセットアップし、 ESXi を設定しておく必要があります。
- VSC、VASA Provider、SRA仮想アプライアンスを導入しておく必要があります。

#### このタスクについて

Virtual Storage Console (VSC)、VASA Provider、Storage Replication Adapter (SRA) 仮想アプライアン ス9.7.1にアップグレードする前にVASA Provider機能が無効になっていた場合は、アップグレード後もVASA Provider機能は無効なままになります。本リリースでは、 VVOL データストアに対する vVol のレプリケーシ ョン機能を有効にすることができます。

#### 手順

- 1. VMware vSphere の Web ユーザインターフェイスにログインします。
- 2. vSphere Clientで、メニューをクリックします。メニュー[Virtual Storage Console]。
- 3. [\* 設定 \* ] をクリックします。
- 4. [ 管理設定 \*] タブの [ 機能の管理 \*] をクリックします。
- 5. 管理機能\*ダイアログボックスで、有効にするVASA Provider拡張機能を選択します。
- 6. VVOL データストアのレプリケーション機能を使用する場合は、「 \* VVol レプリケーションを有効にする \* 」切り替えボタンを使用します。
- 7. VSC、VASA Provider、SRA仮想アプライアンスのIPアドレスと管理者パスワードを入力し、\* Apply \*を クリックします。

#### 完了後

ONTAP 9.6以前のクラスタを使用している場合は、SAN vVol VMおよびSAN vVolデータストアのレポートで 使用されるvVolデータストアと仮想マシンの詳細を取得するためにVASA Providerに登録する必要がありま す。ただし、ONTAP 9.7以降を使用している場合は、VASA Providerに登録する必要はありません。

### <span id="page-2-1"></span>**VSC**、**VASA Provider**、**SRA**仮想アプライアンスに登録する

ONTAP 9.6以前を使用している場合、VMware仮想ボリューム (vVol) データストアと仮 想マシンの詳細をvVolダッシュボードに表示するためには、VASA Providerに登録し てvVol VMおよびデータストアのレポートのデータを取得する必要があります。

作業を開始する前に

から2.1以降をダウンロードしておく必要があります。

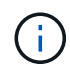

vVolダッシュボードには、ONTAP 9.3以降を使用してSAN vVolデータストアと仮想マシンが設 定されている場合にのみパフォーマンス指標が表示されます。

手順

- 1. Virtual Storage Console(VSC)\* Home ページで、 Settings \*をクリックします。
- 2. [管理設定\*]タブの[拡張機能の管理\*]をクリックします。
- 3. [API OnCommand サービスの登録\*]スライダを使用して有効にします。
- 4. のIPアドレス、サービスポート、およびクレデンシャルを入力します。

VASA Provider拡張機能の管理\*ダイアログボックスを使用して、次の変更を行うこともできます。

◦ クレデンシャルに変更があったときに登録を更新する。

◦ VVolダッシュボードが不要になったときに登録を解除する。

VASA Providerの登録を解除するには、「OnCommand APIサービスの登録\*」チェックボックスをオ フにする必要があります。

5. [ 適用( Apply ) ] をクリックします。

vVolダッシュボードには、の登録が完了した時点で初めて、ONTAP 9.6以前のSAN vVolデータストアの指 標が表示されます。

◦ 関連情報 \*

["](https://mysupport.netapp.com/site/)[ネットアップサポート](https://mysupport.netapp.com/site/)["](https://mysupport.netapp.com/site/)

Copyright © 2024 NetApp, Inc. All Rights Reserved. Printed in the U.S.このドキュメントは著作権によって保 護されています。著作権所有者の書面による事前承諾がある場合を除き、画像媒体、電子媒体、および写真複 写、記録媒体、テープ媒体、電子検索システムへの組み込みを含む機械媒体など、いかなる形式および方法に よる複製も禁止します。

ネットアップの著作物から派生したソフトウェアは、次に示す使用許諾条項および免責条項の対象となりま す。

このソフトウェアは、ネットアップによって「現状のまま」提供されています。ネットアップは明示的な保 証、または商品性および特定目的に対する適合性の暗示的保証を含み、かつこれに限定されないいかなる暗示 的な保証も行いません。ネットアップは、代替品または代替サービスの調達、使用不能、データ損失、利益損 失、業務中断を含み、かつこれに限定されない、このソフトウェアの使用により生じたすべての直接的損害、 間接的損害、偶発的損害、特別損害、懲罰的損害、必然的損害の発生に対して、損失の発生の可能性が通知さ れていたとしても、その発生理由、根拠とする責任論、契約の有無、厳格責任、不法行為(過失またはそうで ない場合を含む)にかかわらず、一切の責任を負いません。

ネットアップは、ここに記載されているすべての製品に対する変更を随時、予告なく行う権利を保有します。 ネットアップによる明示的な書面による合意がある場合を除き、ここに記載されている製品の使用により生じ る責任および義務に対して、ネットアップは責任を負いません。この製品の使用または購入は、ネットアップ の特許権、商標権、または他の知的所有権に基づくライセンスの供与とはみなされません。

このマニュアルに記載されている製品は、1つ以上の米国特許、その他の国の特許、および出願中の特許によ って保護されている場合があります。

権利の制限について:政府による使用、複製、開示は、DFARS 252.227-7013(2014年2月)およびFAR 5252.227-19(2007年12月)のRights in Technical Data -Noncommercial Items(技術データ - 非商用品目に関 する諸権利)条項の(b)(3)項、に規定された制限が適用されます。

本書に含まれるデータは商用製品および / または商用サービス(FAR 2.101の定義に基づく)に関係し、デー タの所有権はNetApp, Inc.にあります。本契約に基づき提供されるすべてのネットアップの技術データおよび コンピュータ ソフトウェアは、商用目的であり、私費のみで開発されたものです。米国政府は本データに対 し、非独占的かつ移転およびサブライセンス不可で、全世界を対象とする取り消し不能の制限付き使用権を有 し、本データの提供の根拠となった米国政府契約に関連し、当該契約の裏付けとする場合にのみ本データを使 用できます。前述の場合を除き、NetApp, Inc.の書面による許可を事前に得ることなく、本データを使用、開 示、転載、改変するほか、上演または展示することはできません。国防総省にかかる米国政府のデータ使用権 については、DFARS 252.227-7015(b)項(2014年2月)で定められた権利のみが認められます。

#### 商標に関する情報

NetApp、NetAppのロゴ、<http://www.netapp.com/TM>に記載されているマークは、NetApp, Inc.の商標です。そ の他の会社名と製品名は、それを所有する各社の商標である場合があります。